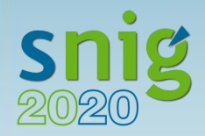

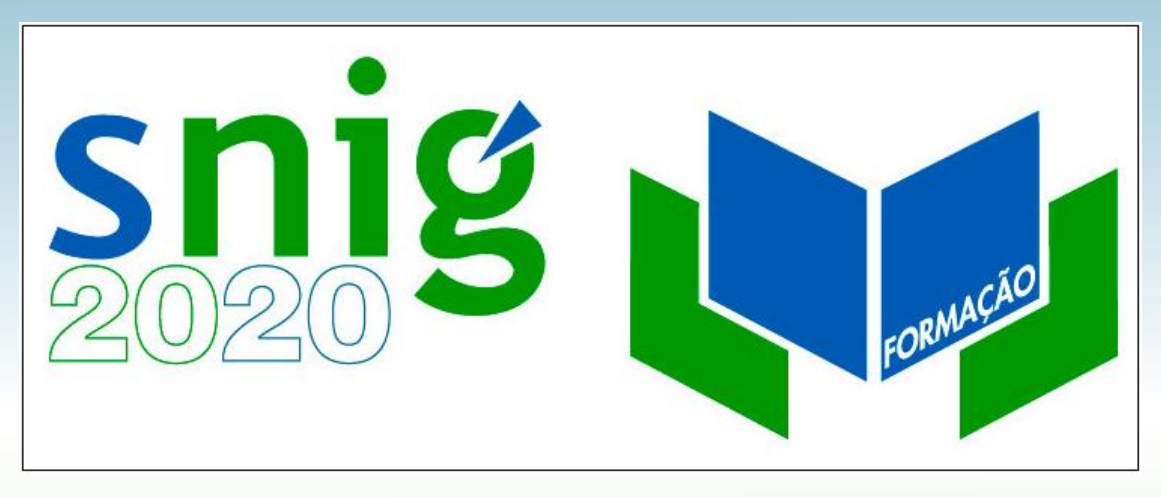

# Infraestruturas de Dados Espaciais **Harmonização de Dados Geográficos 15 e 22 de novembro de 2018**

**Mestrado em Engenharia Geoespacial Mestrado em Sistemas de Informação Geográfica – Tecnologias e Aplicações DEGGE / FCUL, LISBOA – Ano letivo 2018/2019**

# **AULA(S) PRÁTICA(S)**

### **André Serronha (DGT)**

**[aserronha@dgterritorio.pt](mailto:aserronha@dgterritorio.pt)**

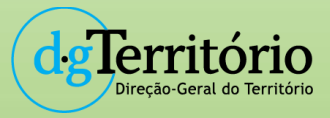

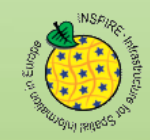

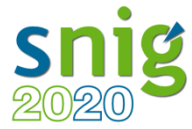

## **Organização e composição do grupo de trabalho temático 9 Organização por Temas dos Anexos**

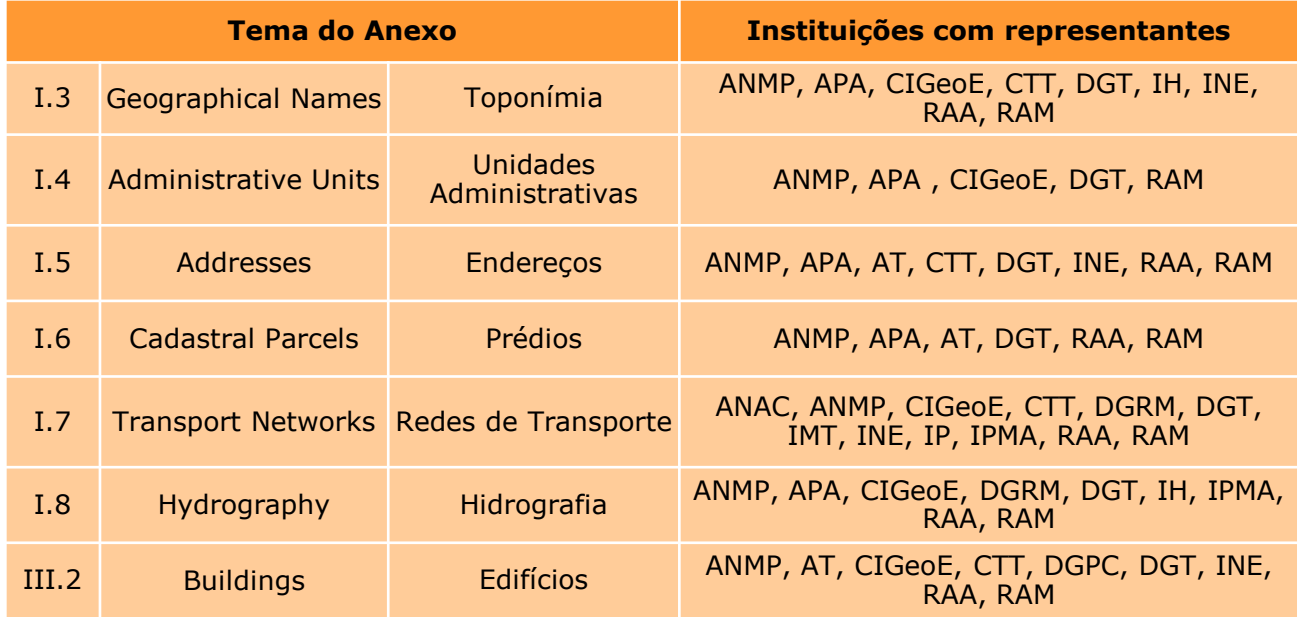

#### **"Tabela entidades GTI-TE-9":**

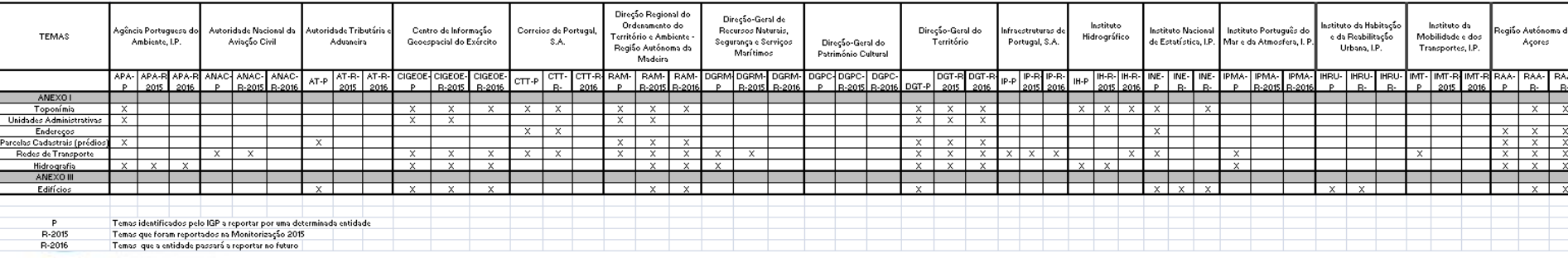

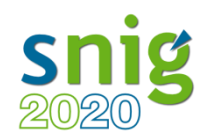

### **I.3 – Geographical Names – Toponímia**

**GTI-TE-9-GN**

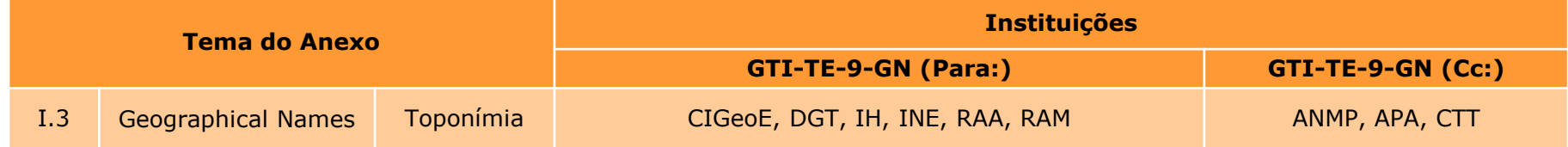

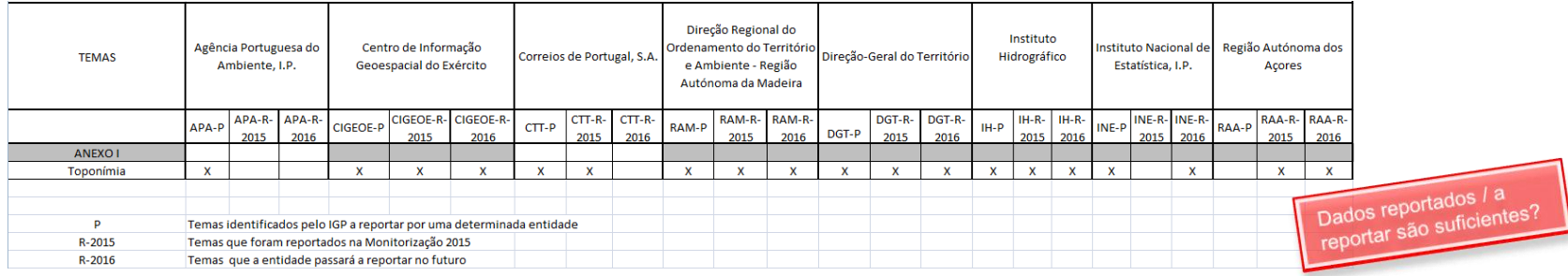

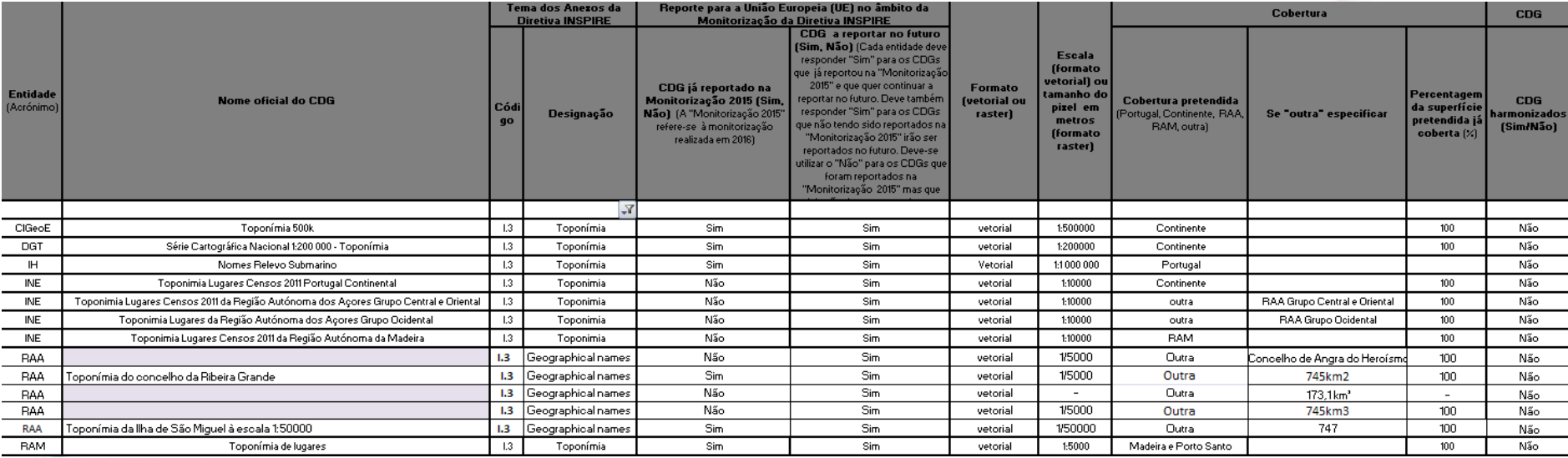

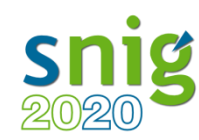

• Documentos técnicos

# Sistema Nacional  $A^*A^-$

#### Documentos técnicos

(Danilo Furtado, DGT) - Março 2016.

Assis, RAA; Luís Antunes, RAM ), Julho 2013.

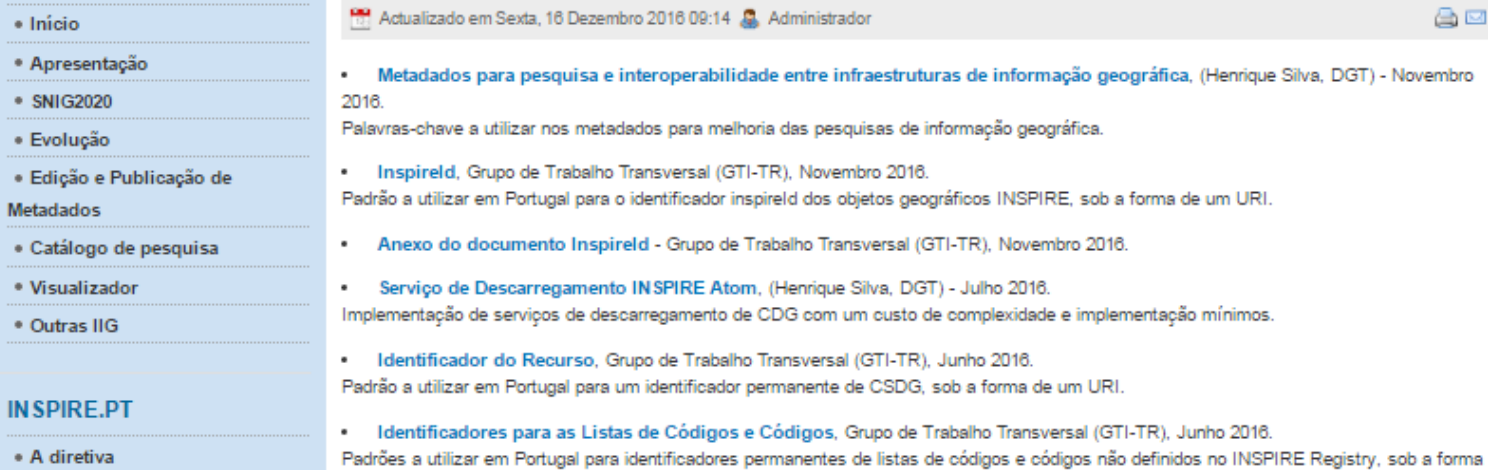

de um URI e mantidos a nível nacional através da aplicação FOSS Re3gistry.

monitorizados ou a monitorizar, no âmbito da Diretiva INSPIRE

• Consultas

**SNIG** 

- · Transposição
- · Calendário
- · Disposições de execução
- · Documentos técnicos
- · Arquivo documental
- INSPIRE EU
- . Geoportal INSPIRE
- · Comités arunos e redes

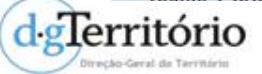

[http://snig.dgterritorio.pt/portal/index.php?option=com\\_content&view=article&id=200&Itemid=360&lang=pt](http://snig.dgterritorio.pt/portal/index.php?option=com_content&view=article&id=200&Itemid=360&lang=pt)

· Manual de Validação - Procedimentos para a validação de Conjuntos de Dados Geográficos e Serviços de Dados Geográficos,

Principais procedimentos a seguir para efeitos de validação de Conjunto de Dados Geográficos (CDG) e Serviços de Dados Geográficos (SDG)

· Perfil Nacional de Metadados de Informação Geográfica (Perfil MIG) v. 2.0 (Henrique Silva, DGT; Ana Catarina Mariano, APA; Marlene

Perfil Nacional de Metadados de Informação Geográfica (Perfil MIG) baseado nas normas ISO 19115 e ISO 19119 e requisitos do INSPIRE

4

合図

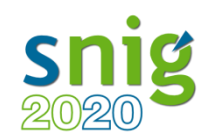

• *Software* para harmonização de CDG

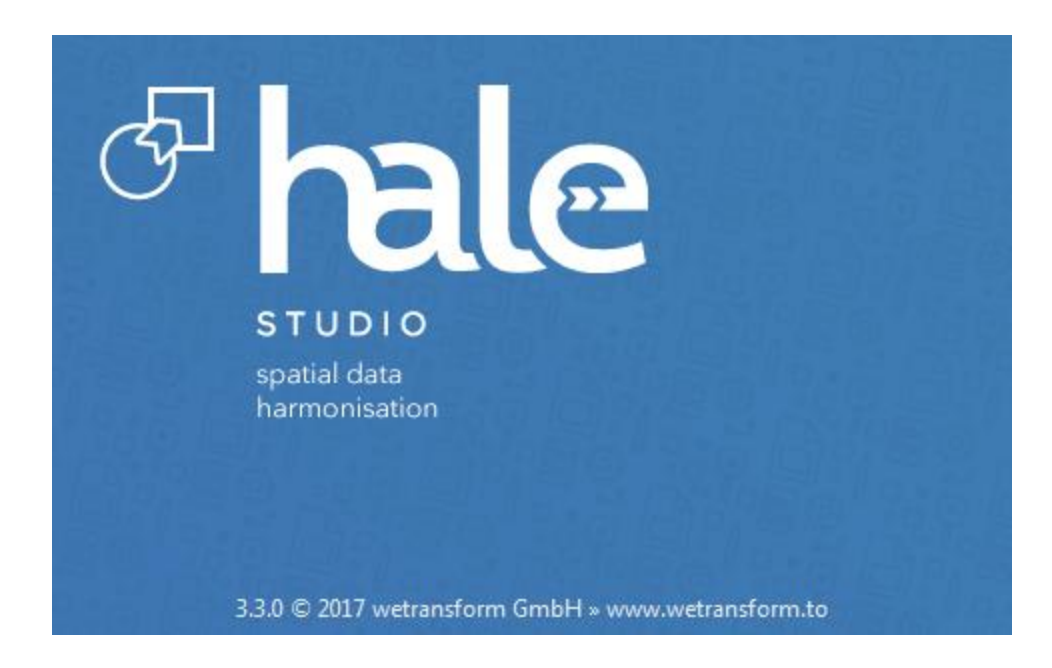

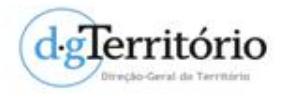

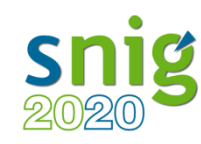

# **Processo de Harmonização 3. Transformação do CDG**

### **GTI-TE-4**

Trabalho desenvolvido no INE

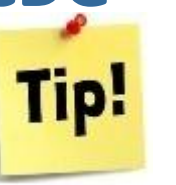

Partindo do pressuposto que podemos implementar a diretiva com software Open Source

- Criação de Metadados (Gema) 1.
- 2. Preparação e análise dos Conjuntos de dados Geográficos (Qgis **Aprender a "trabalhar" com o HALE [ver manual]** + Gaia)
- Harmonização dos dados Geográficos (Hale) 3.
- 4. Validação do GML harmonizado (Hale + oxygen XML + EnvPlus)
- 5. Carregamento do GML na Base de dados (postGres + PostGis)
- 6. Publicação de serviços Wms (geoserver + plugin Inspire + Linux)
- 7. Serviço de descarregamento + GEORSS

 **Humboldt Alignment Editor (HALE) – (Parte 1 e 2) [partilha de ecrã]** (*3ª Sessão Técnica RAA, 18 e 24 de maio 2016*): <https://www.youtube.com/watch?v=GeyWAjqxPI8&feature=youtu.be>(Parte 1) [https://youtu.be/Bl\\_RJ-gnXQ4](https://youtu.be/Bl_RJ-gnXQ4) (Parte 2[\)](http://www.ideia.azores.gov.pt/docs/Documentos/GFOSS_26042016.pdf)

[http://www.ideia.azores.gov.pt/docs/Documentos/3sessao\\_Humboldt%20Alignment%20Editor%20%28HALE%29.pdf](http://www.ideia.azores.gov.pt/docs/Documentos/3sessao_Humboldt Alignment Editor %28HALE%29.pdf) (Parte 1)

»

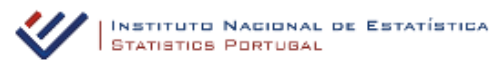

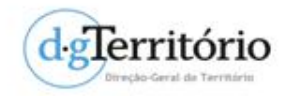

 **Harmonização de dados de Sondagens Geotécnicas com base no Modelo de Dados INSPIRE RAA e no HALE** (*3ª Sessão Técnica RAA, 18 e 24 de maio 2016*):

<https://youtu.be/lK9tRG1XFBg>

6 [ttp://www.ideia.azores.gov.pt/docs/Documentos/3Sessao\\_Harmonização%20de%20dados%20de%20Sondagens%20Geotécnica](http://www.ideia.azores.gov.pt/docs/Documentos/3Sessao_Harmonização de dados de Sondagens Geotécnicas com base no Modelo de Dados INSPIRE RAA e no HALE.pdf) [s%20com%20base%20no%20Modelo%20de%20Dados%20INSPIRE%20RAA%20e%20no%20HALE.pdf](http://www.ideia.azores.gov.pt/docs/Documentos/3Sessao_Harmonização de dados de Sondagens Geotécnicas com base no Modelo de Dados INSPIRE RAA e no HALE.pdf)

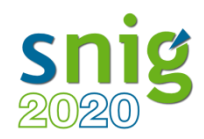

# **Harmonização de CDG do anexo I.3 –** *Geographical Names* **– Toponímia**

### **Conhecer a organização/estrutura dos dados fonte:**

Harmonizar o entendimento que a entidade tem por determinado valor de uma determinada *codelist* / enumeração e avaliar se é possível "encaixar" os dados existentes.

Será possível chegar a resultados comuns para todos "encaixarem" dados "semelhantes"?

### **[Âmbito do GTI-TE-9 e GTI-TR]**

Reuniões > Exemplos de dados existentes

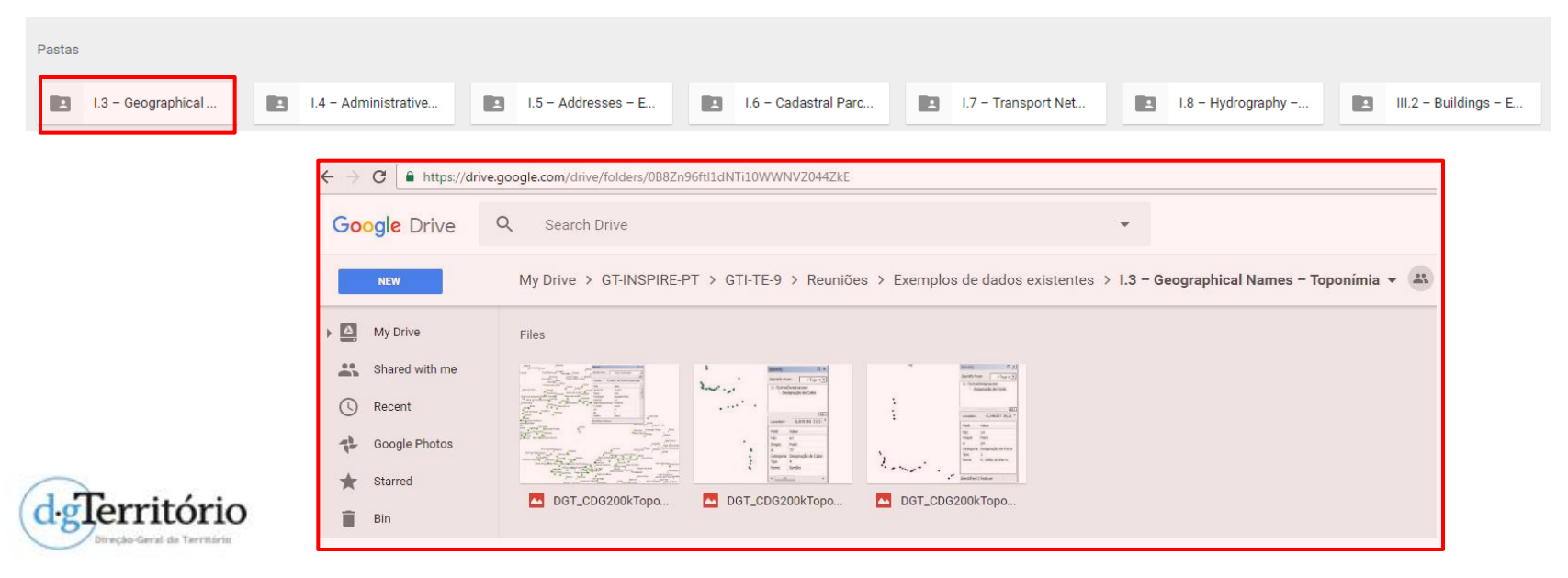

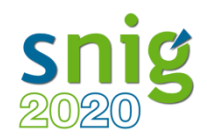

# **Harmonização de CDG do anexo I.3 –** *Geographical Names* **– Toponímia**

Processo de Harmonização:

1) Análise

**CDG Toponímia200k**

Esquema fonte (Identificar e caracterizar a informação geográfica existente):

- –Formato dos dados / Geometria
- –Representação espacial
- –Atributos
- –Sistema de Coordenadas
- –Metadados, etc.

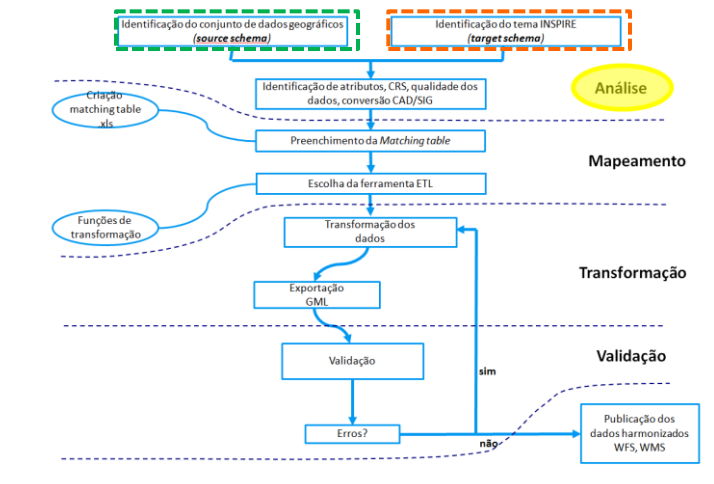

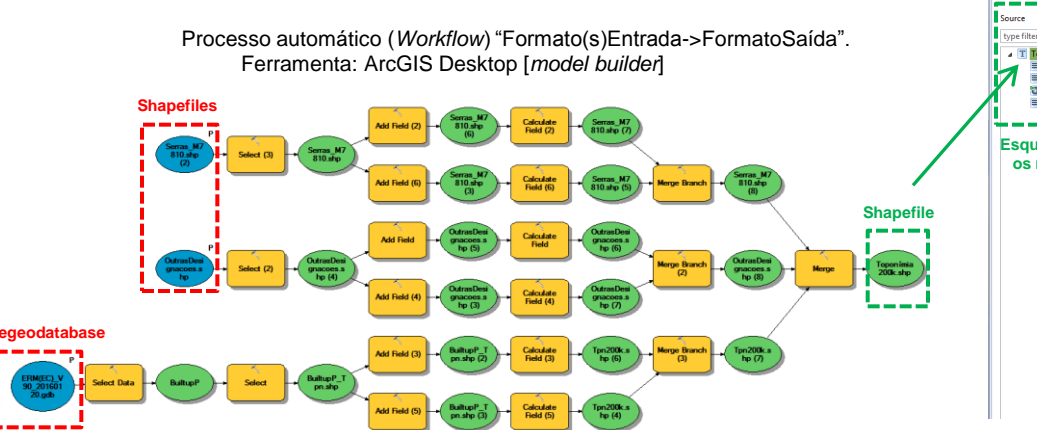

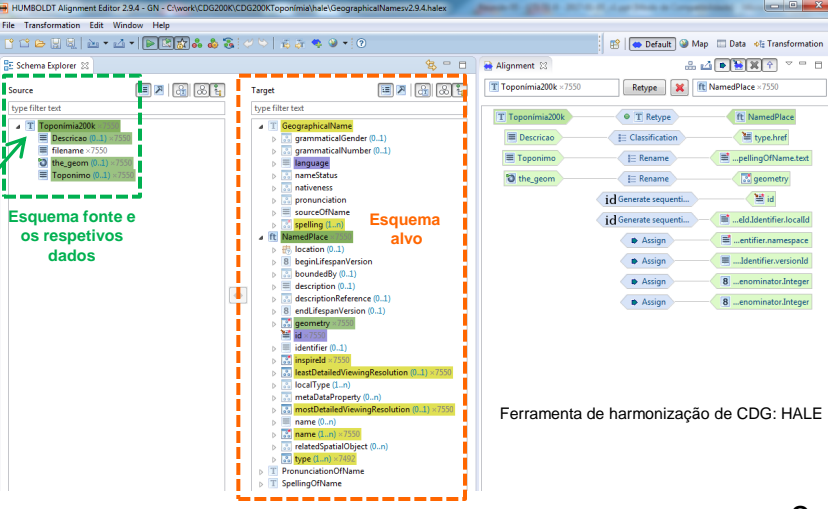

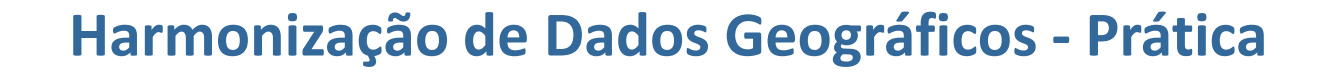

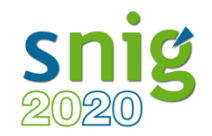

# **Harmonização de CDG do anexo I.3 –** *Geographical Names* **– Toponímia**

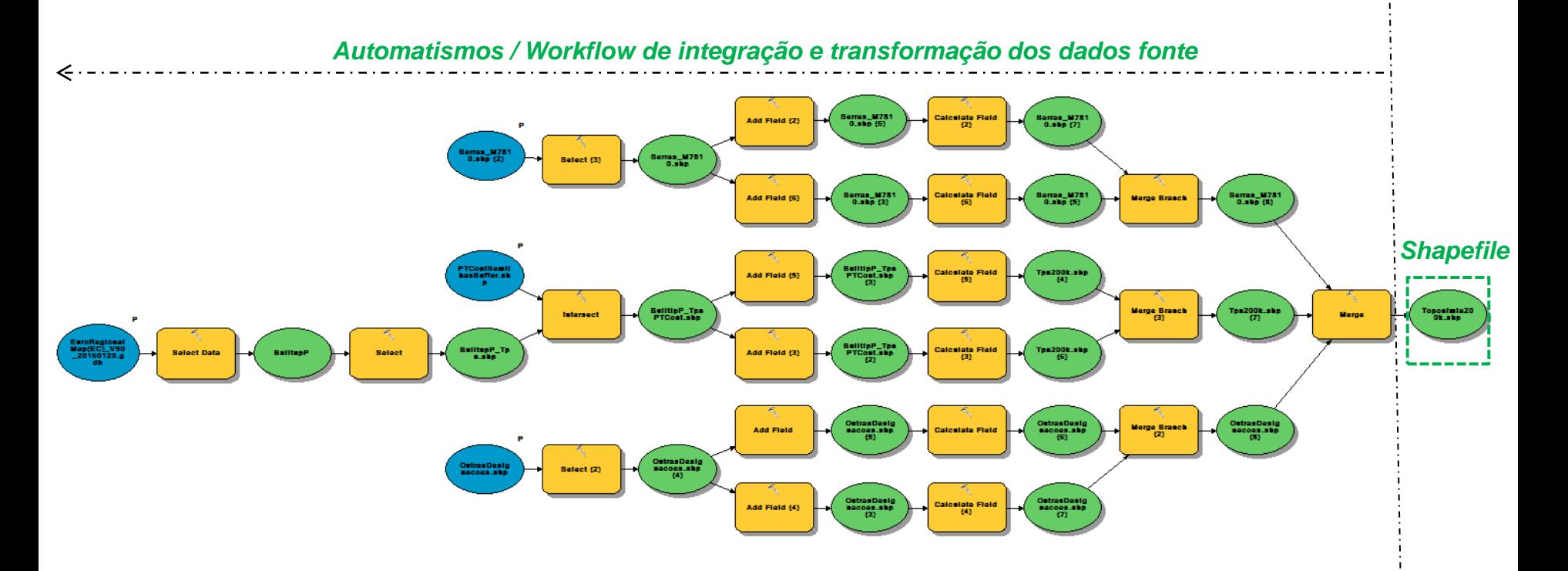

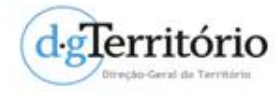

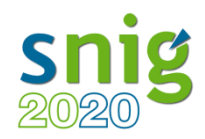

Identificação do tema INSPIRE

(taraet schema)

Identificação de atributos, CRS, qualidade do:

Preenchimento da Matching tabl

dados, conversão CAD/SIG

**Análise** 

**Mapeamento** 

Identificação do conjunto de dados geográfico (source schema)

**Criscão** 

matching table

# **Harmonização de CDG do anexo I.3 –** *Geographical Names* **– Toponímia**

#### Processo de Harmonização:

- 2) Mapeamento
- 3) Transformação (vamos fazer exercício para *Atom Feed*)
	- **CDG Toponímia200k (***matching table***)**

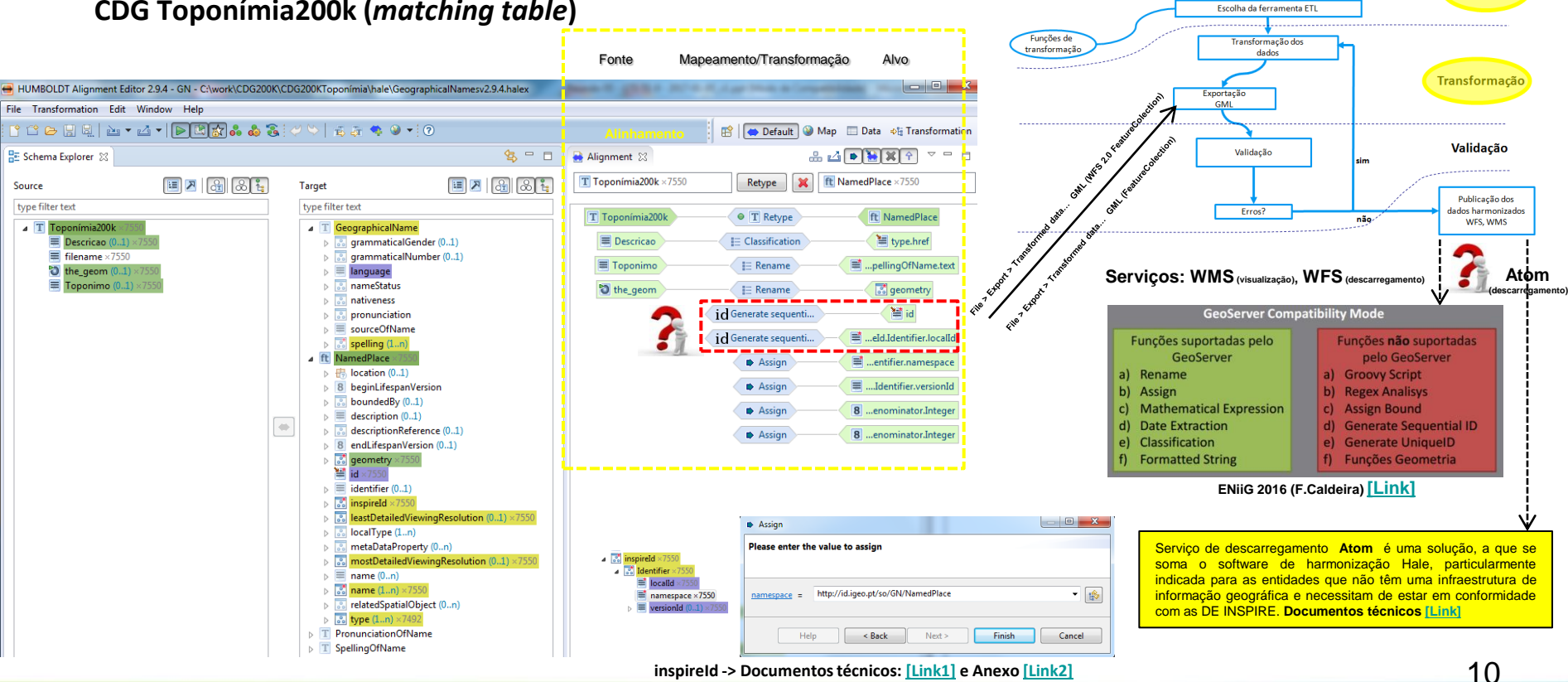

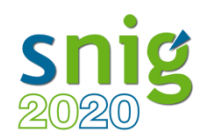

# **Harmonização de CDG do anexo I.3 –** *Geographical Names* **– Toponímia**

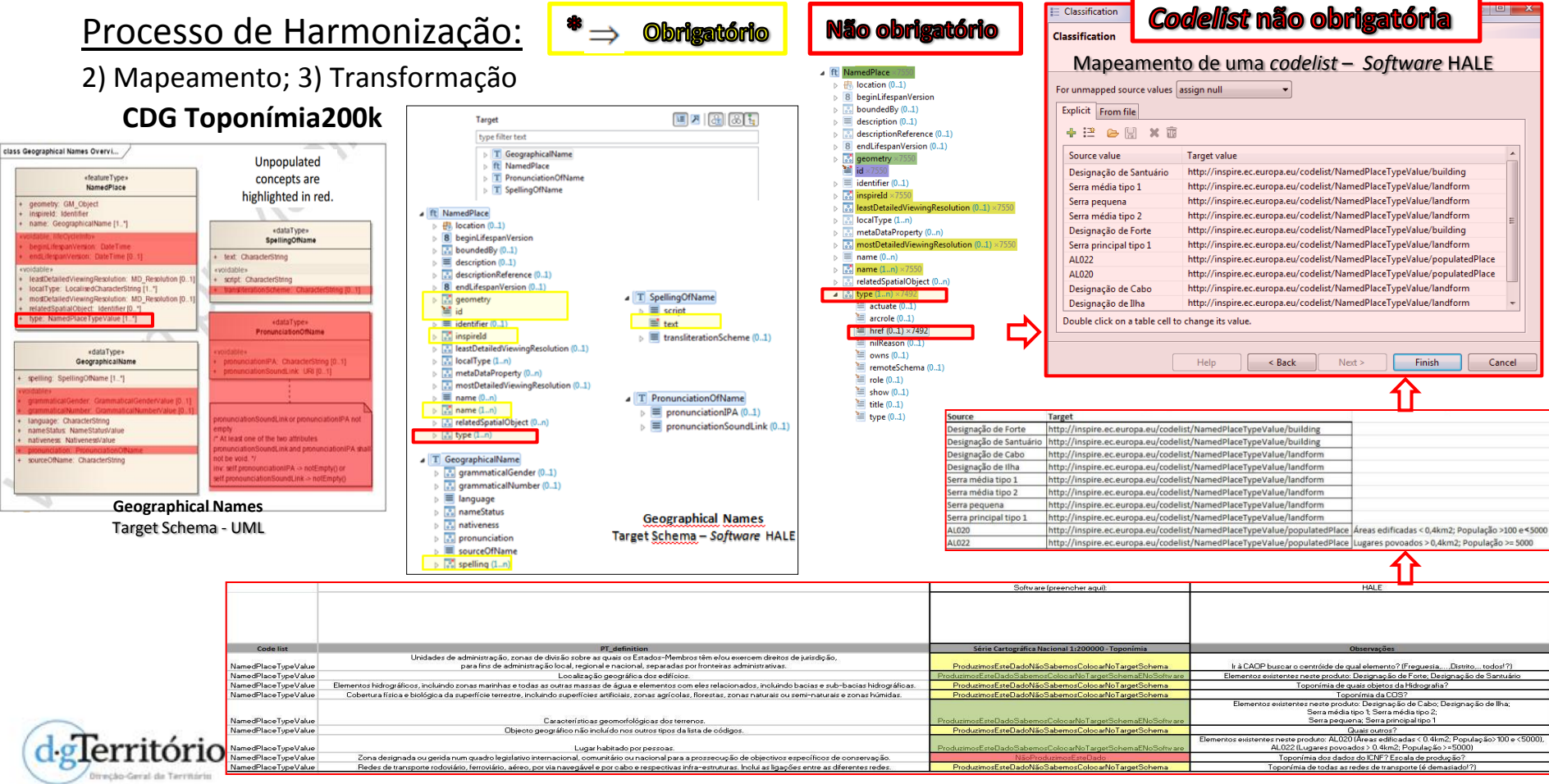

Ver também: Identificadores para as Listas de Códigos e Códigos - Padrões a utilizar em Portugal para identificadores permanentes de listas de códigos e códigos não definidos no INSPIRE *Registry*, sob a forma de um URI e mantidos a nível nacional através da aplicação *FOSS Re3gistry*. **Documentos técnicos: [\[Link\]](http://snig.dgterritorio.pt/Portal/docs/documentostecnicos/ListasCodigosINSPIRE_URI_v09.pdf)**

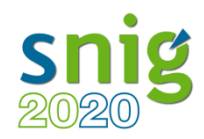

# **Harmonização de CDG do anexo I.3 –** *Geographical Names* **– Toponímia**

Processo de Harmonização:

- 3) Transformação (Aspeto visual dos dados transformados em GML 3.2.1 com campos complexos)
	-

**CDG Toponímia200k** Ferramentas de verificação do GML harmonizado: Gaia; QGIS (*plugins*: Complex Complex GML Info; GML Loader)

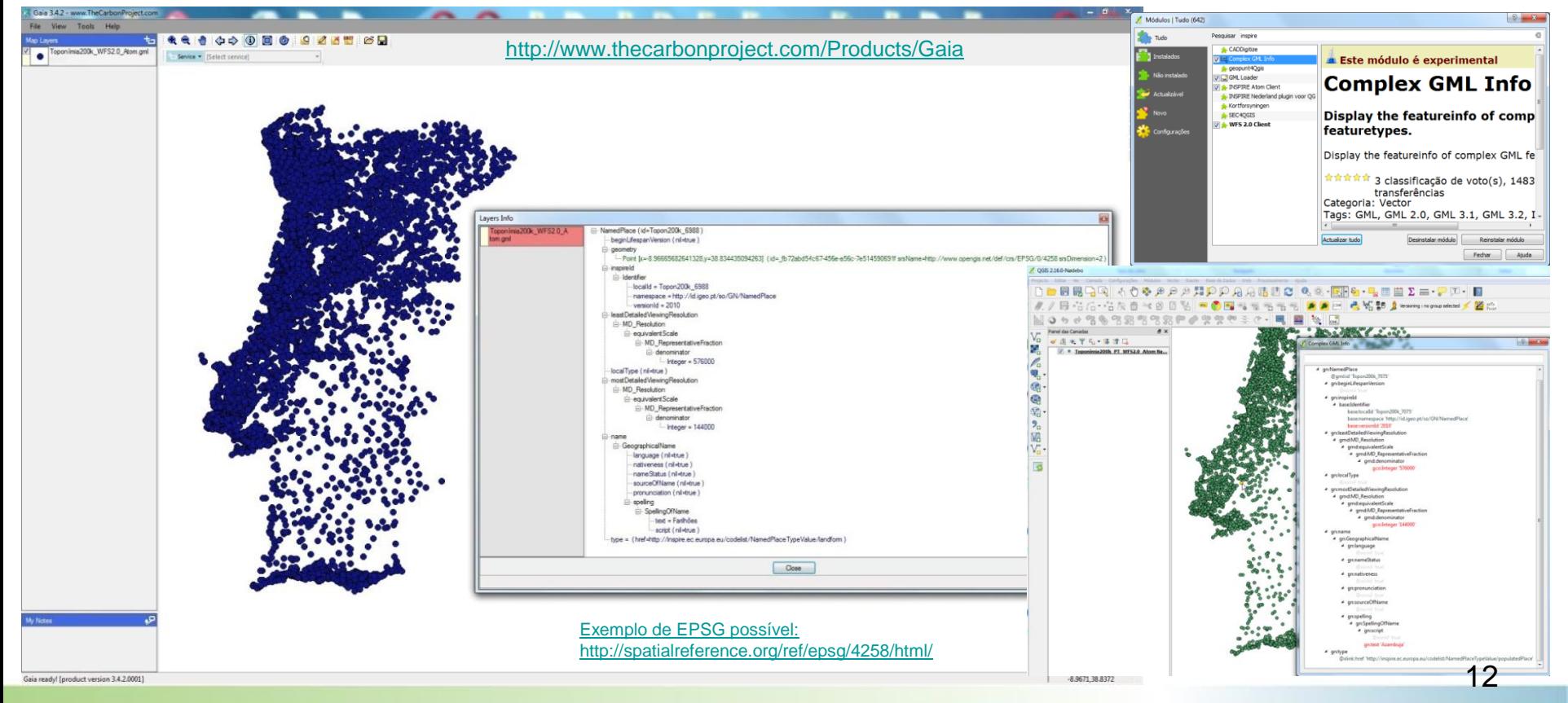